# <span id="page-0-0"></span>ПО «Стрелец-Интеграл»

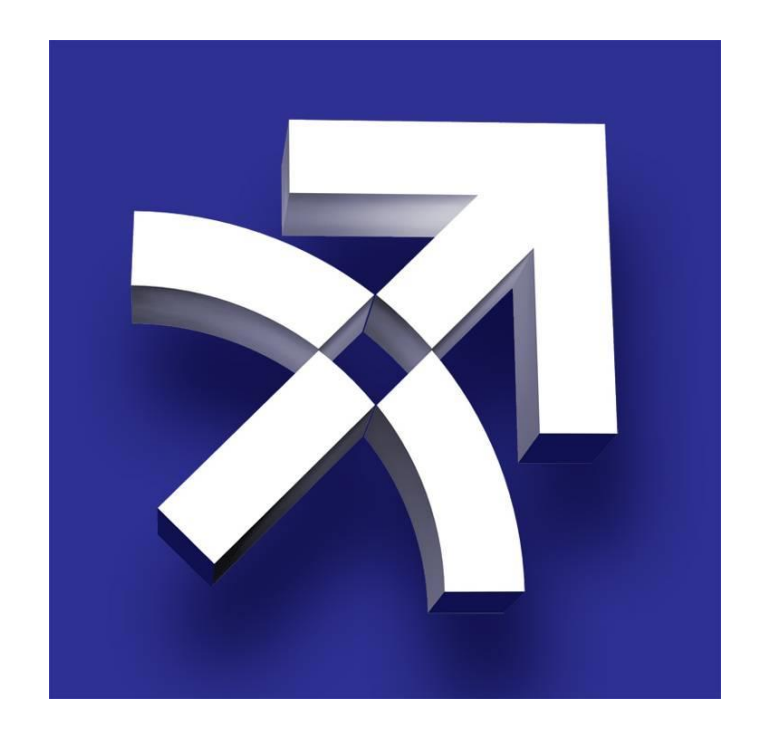

# <span id="page-0-1"></span>Часто задаваемые вопросы

ЗАО "Аргус-Спектр" Санкт-Петербург, 2013

## Часто задаваемые вопросы

#### ПО «Стрелец-Интеграл»

Часто задаваемые вопросы

1. Чем отличается тип установки "Демо-режим" от "Обычный режим"?

2. Зачем нужна система управления базами данных Firebird?

3. С какими версиями СУБД Firebird совместимо ПО "Стрелец-Интеграл"?

4. Какие логин и пароль в Администраторе ПО, Конфигураторе, APMe оператора по умолчанию?

5. Как можно приступить к работе с ПО "Стрелец-интеграл", если на данный момент существует система, созданная в ПО "Стрелец-Мастер"?

6. Я хочу создать новую чистую систему. Как это сделать?

7. Как импортировать систему, работающую в режиме повышенной безопасности?

8. Если у меня программное обеспечение установлено на разных компьютерах, на каком должен быть расположен электронный ключ **Guardant Stealth II?** 

9. Какие существуют исполнения ПО "Стрелец-Интеграл"?

10. Что делать если достигнуто предельно допустимое исполнением ПО количество адресов?

11. Что делать если не удается установить подключение к базе данных?

12. Что делать если программа Конфигуратор, или АРМ оператора не могут подключиться к Серверу системы "Стрелец-интеграл"?

13. Как восстановить базу данных из резервной копии?

14. Что делать если у меня имеется инсталляция программного

<u>обеспечения с использованием сервера базы данных СУБД Firebird 2.0, и</u>

мне необходимо перенести базу данных на компьютер с установленным СУБД Firebird 2.5?

15. Можно ли обновить прошивку аппаратной части ИСБ "Стрелецинтеграл" при помощи программного обеспечения?

16. Что делать если под Windows XP при установке программного

обеспечения поверх существующей инсталляции у меня появляется ошибка "Отказано в доступе. Произошла ошибка при попытке замены существующего файла"?

## <span id="page-2-0"></span>**1. Чем отличается тип установки "Демо-режим" от "Обычный режим"?**

Если Вы устанавливаете ПО впервые, то рекомендуем для начала воспользоваться Демо-режимом. В этом режиме будут установлены все требуемые компоненты и зарегистрированы все необходимые службы на локальном компьютере. В дальнейшем можно будет переустановить ПО в Обычном режиме.

При установке Демо-режима Вы получаете сконфигурированную систему с самым часто используемым оборудованием. Также в этом режиме добавлены примеры графических планов с нанесенными на них разделами и извещателями. В Конфигураторе можно будет изменять конфигурацию оборудования, редактировать графические планы. Для полноценной работы АРМа оператора потребуется запрограммировать конфигурацию в оборудование. По крайней мере, необходимо запрограммировать КСГ РРОП-И. Это требуется для отображения состояния разделов и извещателей в АРМе оператора. В Демо-режиме время работы АРМа оператора ограничено 10 минутами.

Обычный режим предназначен для инсталляции чистой системы, дает возможность устанавливать компоненты выборочно, в зависимости от задачи которую будет выполнять конкретное рабочее место. Конкретные шаги по быстрой настройке системе можно прочитать в брошюре "Быстрый старт", которая входит в комплект ПО.

## <span id="page-2-1"></span>**2. Зачем нужна система управления базами данных Firebird?**

В комплект программного обеспечения "Стрелец-интеграл" входит СУБД Firebird версии 2.5, она необходима для хранения текущей конфигурации системы, конфигурации оборудования, графических планов, событий системы и др.

### <span id="page-2-2"></span>**3. С какими версиями СУБД Firebird совместимо ПО "Стрелец-Интеграл"?**

ПО "Стрелец-Интеграл" совместимо с СУБД Firebird 2.0, 2.1, 2.5. Но рекомендуется использовать СУБД Firebird 2.5 для облегчения перехода на новые версии ПО.

Если на компьютере уже установлен СУБД Firebird какой-то из перечисленных версий, то при установке ПО "Стрелец-Интеграл" переустанавливать СУБД Firebird не обязательно.

Внимание! На один компьютер не могут быть одновременно установлены разные версии СУБД Firebird. Если у вас установлена СУБД Firebird ранних версий, то убедитесь в том, что его не использует другое программное обеспечение. Так как установка более новой версии может привести к неработоспособности другого ранее установленного ПО на компьютере установки.

### <span id="page-3-0"></span>4. Какие логин и пароль в Администраторе ПО, Конфигураторе, АРМе оператора по умолчанию?

При создании новой системы и в Демо-режиме по умолчанию заданы следующие значения:

- Логин: 2047;
- Пароль: 1111.

### <span id="page-3-1"></span>5. Как можно приступить к работе с ПО "Стрелец-интеграл", если на данный момент существует система, созданная в ПО "Стрелец-Мастер"?

Самый простой способ приступить к работе с уже существующей системой созданной в ПО "Стрелец-Мастер" это импорт конфигурации из файла. При запуске на чистой базе данных программа Конфигуратор предложит варианты создания новой конфигурации. Одним из пунктов будет создание конфигурации на базе файла ПО "Стрелец-Мастер", для чего потребуется указать путь к конфигурационному файлу с расширением \*.bf. После открытия окна программы Конфигуратор следует убедится что был выбран верный файл, и при нажатии на клавишу "Применить" в панели инструментов данная конфигурация будет применена к базе данных, после чего программное обеспечение приступит к работе с аппаратурой.

## <span id="page-3-2"></span>6. Я хочу создать новую чистую систему. Как это сделать?

Новую систему можно создать при помощи программы Администратор ПО. Во вкладке "Настройка базы данных" есть раздел "Создание чистой базы данных". Для того чтоб создать новую чистую систему, необходимо указать путь к новой базе данных и нажать на клавишу "Создать". По завершении операции Администратор ПО предложит переключиться на новую систему.

# <span id="page-4-0"></span>7. Как импортировать систему, работающую в режиме повышенной безопасности?

Для сбора системы которая работает в режиме повышенной безопасности необходимо сначала указать код системы. Для этого необходимо во вкладке "Устройства" в настройках системы установить нужное значение свойству "Код системы", свойству "Режим работы" установить значение "Повышенной безопасности", в поле ключ указать код который был указан при создании системы. Далее нажать на системе правой кнопкой мыши и во всплывающем меню выбрать "Импорт->Импорт сегмента из аппаратуры..."

# <span id="page-4-1"></span>8. Если у меня программное обеспечение установлено на разных компьютерах, на каком должен быть расположен электронный ключ Guardant Stealth II?

Драйвер электронного ключа Guardant Stealth II, и сам ключ должен быть установлен на компьютере на котором установлен Сервер системы "Стрелец-Интеграл". На других компьютерах данный драйвер устанавливать нет необходимости.

## <span id="page-4-2"></span>9. Какие существуют исполнения ПО "Стрелец-Интеграл"?

Существует 2 типа исполнений:

- Исполнение 1: позволяет работать с системами до 1000 логических адресов;
- Исполнение 2: без ограничения по числу логических адресов в системе.

Для каждой из исполнения выпускается свой электронный ключ.

При использовании ПО без электронного ключа все сервисы и приложения работают. При этом «АРМ оператора» будет работать 10 минут, после чего автоматически закроется и потребуется его перезапуск. В таком же режиме будет работать «АРМ оператора» при превышении числа логических адресов в случае использования ключа для исполнения 1.

Примечание: ключ Guardant от ПО «АРМ Стрелец» можно использовать для работы с ПО «Стрелец-Интеграл». Ключ соответствует исполнению 1.

**Примечание:** *Для работы с ПО в Демо-режиме электронный ключ не требуется. Следует отметить, что в этом режиме АРМ оператора имеет ограничение по времени работы с момента его запуска (10 минут). После этого его необходимо перезапустить.*

# <span id="page-5-0"></span>**10. Что делать если достигнуто предельно допустимое исполнением ПО количество адресов?**

Если количество адресов в системе превысило допустимое по текущему приобретенному исполнению, то необходимо обратится в отдел продаж компании ["Аргус-Спектр"](http://www.argus-spectr.ru/index.php?path=ru/node/29) по поводу смены исполнения ПО "Стрелец-интеграл".

# <span id="page-5-1"></span>**11. Что делать если не удается установить подключение к базе данных?**

Если связь с базой данных по каким-то причинам не устанавливается, то проверьте наличие файла через Проводник Windows. Также попробуйте открыть порт 3050 в Брандмауэре Windows, либо отключите Брандмауэр.

# <span id="page-5-2"></span>**12. Что делать если программа Конфигуратор, или АРМ оператора не могут подключиться к Серверу системы "Стрелецинтеграл"?**

В данном случае необходимо в названии всех компьютеров включенных в систему использовать только латинские буквы. Имя компьютера не должно состоять только из цифр.

## <span id="page-5-3"></span>**13. Как восстановить базу данных из резервной копии?**

Перед восстановлением базы данных из резервной копии необходимо завершить АРМ оператора, Конфигуратор, остановить Сервер системы «Стрелец-Интеграл» и Сервер аппаратуры. Далее на вкладке «Обслуживание базы данных» запустить Мастер восстановления базы данных. В появившемся окне необходимо выбрать требуемую резервную копию. Затем нажать «Выполнить» и дождаться окончания процесса восстановления.

**Внимание!** *Резервная копия БД восстанавливается в текущую БД, к которой прописан путь на вкладке «Настройки соединения». Все данные в БД будут заменены данными из резервной копии.*

# <span id="page-6-0"></span>**14. Что делать если у меня имеется инсталляция программного обеспечения с использованием сервера базы данных СУБД Firebird 2.0, и мне необходимо перенести базу данных на компьютер с установленным СУБД Firebird 2.5?**

Для переноса данных из одной БД в другую предусмотрен экспорт и импорт данных на специальной вкладке в Администраторе ПО.

Данная процедура подробно описана в пункте 7.1.5 "Экспорт/Импорт данных" в брошюре "Быстрый старт", которая входит в комплект программного обеспечения.

# <span id="page-6-1"></span>**15. Можно ли обновить прошивку аппаратной части ИСБ "Стрелец-интеграл" при помощи программного обеспечения?**

Прошивки приборов ИСБ "Стрелец-Интеграл" могут быть обновлены по сетевому интерфейсу с помощью средств ПО "Стрелец-Интеграл" и ПО "Стрелец-Мастер".

Текущие номера версий прошивок приборов индицируются в окне конфигурирования устройств и может быть дополнительно считано из прибора путём выбора в меню правого клика по устройству пункт "Смена прошивки -> Получить номер версии прошивки".

Последние версии прошивок приборов доступны в виде архива "Firmware.mlp" на сайте предприятия-изготовителя [www.argus-spectr.ru.](http://www.argus-spectr.ru/doc/tovar/strelec_integral/soft/Firmware.zip)

Смена прошивок осуществляется специальной утилитой. Подробнее о ее работе можно прочесть в пункте 7.4.7 "Обновление прошивок приборов" в брошюре "Быстрый старт", которая входит в комплект программного обеспечения.

#### <span id="page-6-2"></span>**16. Что делать если под Windows XP при установке программного обеспечения поверх существующей инсталляции у меня появляется ошибка "Отказано в доступе. Произошла ошибка при попытке замены существующего файла"?**

В данном случае необходимо убедиться, что у вас закрыты все приложения ПО "Стрелец-интеграл" и нажать на клавишу "повтор".

Иногда такая ситуация может произойти в случае если Windows XP не успевает остановить Сервис системы "Стрелец-интеграл". Для продолжения необходимо подождать несколько секунд и нажать на клавишу "повтор".

# Контактная информация

С вопросами и предложениями обращаться по следующим адресам электронной почты:

### **mail@argus-spectr.ru asupport@argus-spectr.ru**

а также следующим телефонам:

**+7 (812) 703-75-11 +7 (812) 492-44-88 +7 (812) 492-42-11**

Сайт компании:

[www.argus-spectr.ru](http://www.argus-spectr.ru/) [www.streletz.ru](http://www.streletz.ru/)